# **z/OS Introduction and Workshop**

# TSO, ISPF, and SDSF

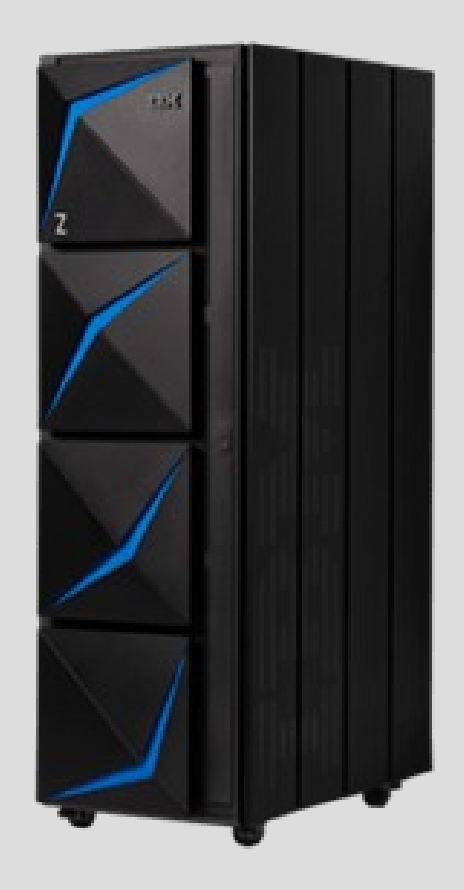

# Unit Objectives

After completing this unit, you should be able to:

- Describe and use TSO
- Describe and use ISPF
- Describe and use SDSF
- Describe and use ISPF editor
- Locate TSO, ISPF, and SDSF Manuals

# Terminology

#### **TSO - Time Sharing Option**

Interactive command line interface (CLI) Ready prompt without full screen support

#### **ISPF – Interactive System Productivity Facility**

Interactive panel driven interface with full screen support Requires TSO as base environment

#### **SDSF – System Display and Search Facility**

Interactive panel driven interface with full screen support Requires TSO as base environment

# z/OS 3270 Applications

TSO, ISPF, and SDSF

- are fundamental z/OS navigation interfaces
- are primarily accessed using a TN3270 emulator (text based)
- are used for application development
- are used for system and operation tasks
- can be executed in background (batch)

# ISPF 3270

Keyboard Function

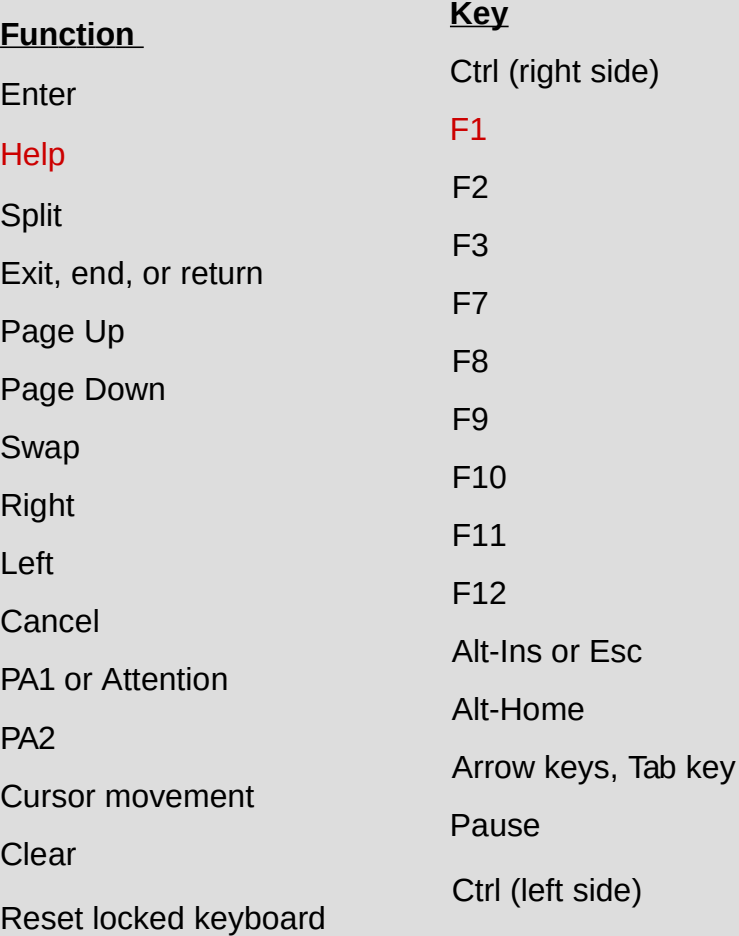

# z/OS 3270 Navigation and Data Entry

**Protected Fields** - data entry denied

**Unprotected Fields** - data entry allowed

**Cursor Movement and Positioning**

- **Arrow keys**  up, down, right, left
- **Tab key** position into next unprotected field for data entry
- **Mouse click**  place cursor at position of pointer
- **PA1** program attention interrupt

**RESET** - unlock keyboard

**\*\*\*** requires enter to proceed writing output to terminal screen

## TN3270 emulator connection

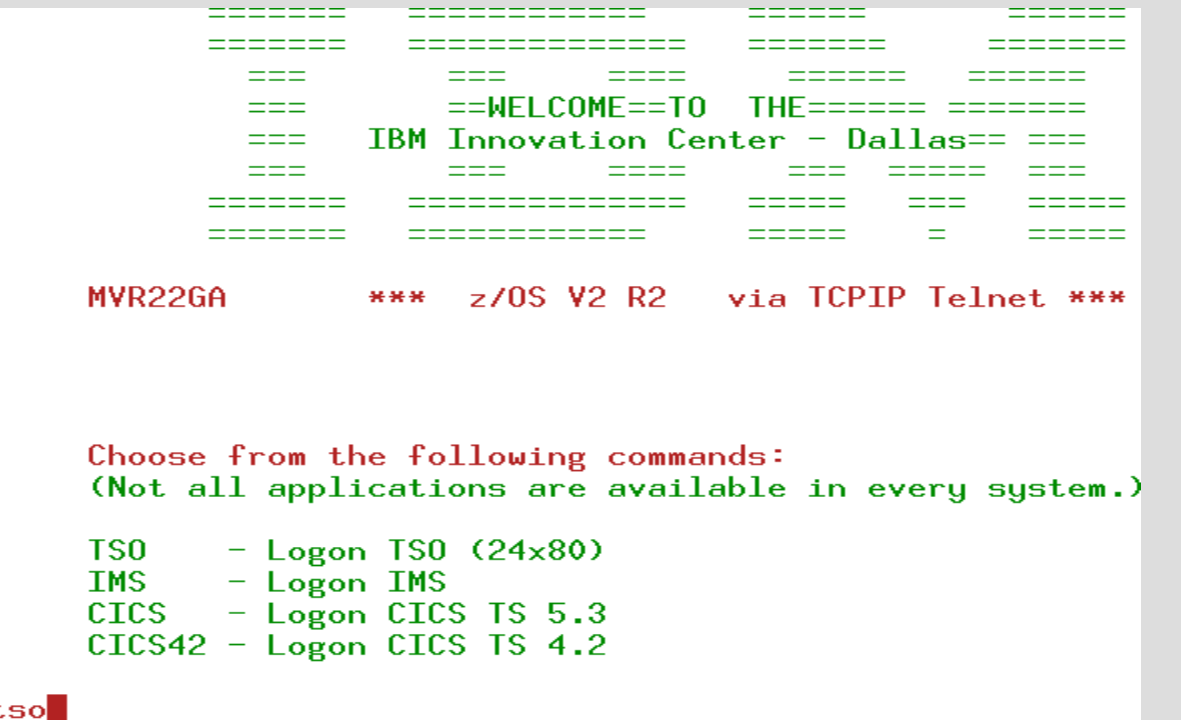

# ISPF Primary Option Menu

using TN3270 emulator x - terminate ISPF

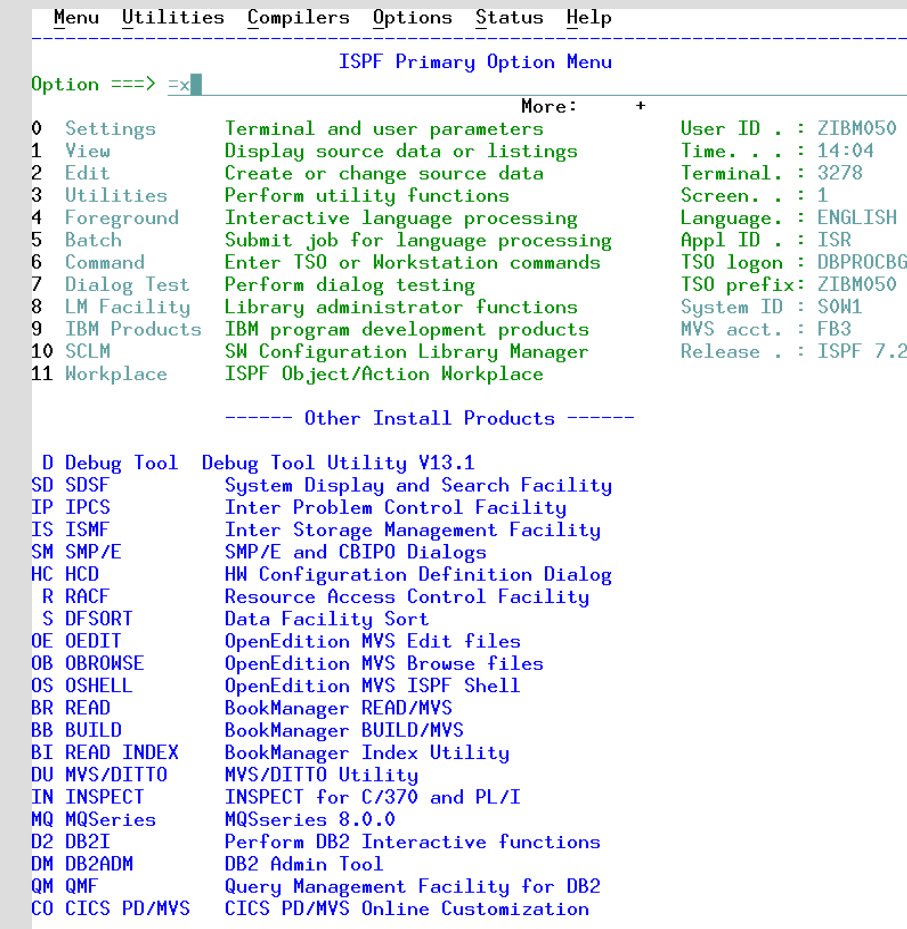

Enter X to Terminate using log/list defaults

# TSO READY prompt command line interface

then execute SDSF environment

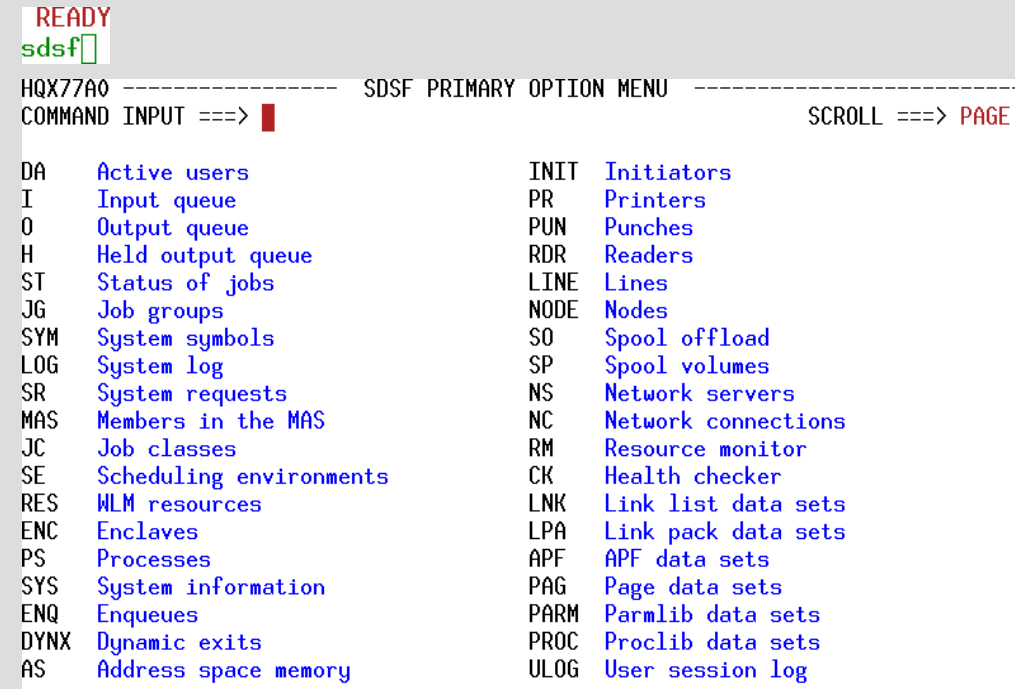

END Exit SDSF

Licensed Materials - Property of IBM

5650-ZOS Copyright IBM Corp. 1981, 2015. US Government Users Restricted Rights - Use, duplication or disclosure restricted by GSA ADP Schedule Contract with IBM Corp.

# TSO READY prompt command line interface

#### then execute ISPF environment

**READY** ispf

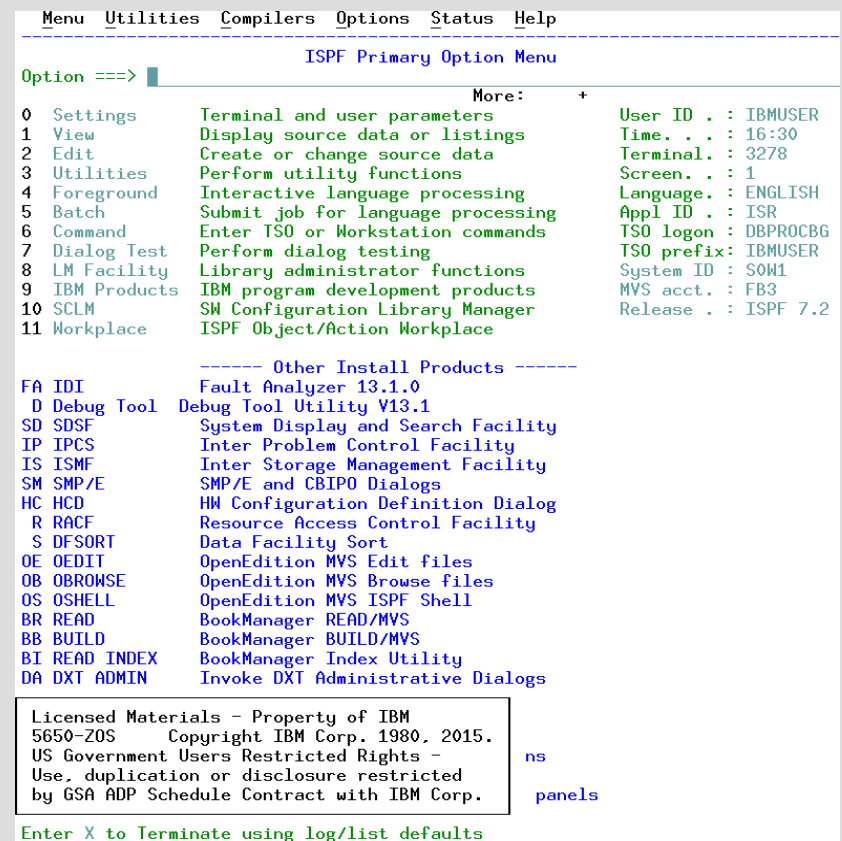

# TSO command line interface the ready prompt

- Primarily a base environment for ISPF and SDSF Rarely used interactively
- Limited set of commands Execute programs and scripts
- TSO environment can be executed using JCL (Batch)

Examples of using TSO environment interactively follow

#### TSO PROFILE and LISTC commands

**READY** profile  $CHAR(O)$   $IINE(O)$ PROMPT TNTERCOM NOPAUSE NOMSGID NOMODE NOWTPMSG NORECO VER PREFIX(ZIBM050) PLANGUAGE(ENU) SLANGUAGE(ENU) VARSTORAGE(LOW) DEFAULT LINE/CHARACTER DELETE CHARACTERS IN EFFECT FOR THIS TERMINAL READY time TIME-04:34:56 PM, CPU-00:00:00 SERVICE-27861 SESSION-00:00:25 FEBRUARY 13.2017 **READY** profile msgid **READY** time IKJ56650I TIME-04:35:40 PM. CPU-00:00:00 SERVICE-27959 SESSION-00:01:09 FEBRUAR Y 13.2017 **READY** profile nomsgid **READY** time TIME-04:35:50 PM, CPU-00:00:00 SERVICE-28053 SESSION-00:01:19 FEBRUARY 13.2017 **READY** listc<br>IN CATALOGSCATALOG.USERAA ATAL.050STR ZIBM050.DB2.JCL ZIBM050.DB2.SOURCE **Why?** *Same command with completely*  ZIBM050.DB2.SQL *different results. This will be explained later.* ZIBM050.EXEC ZIBM050.INSTRUCT *PA1 is needed to stop writing output.*ZIBM050.JCL ZIBM050.LOAD ZIBM050.0UTPUT ZIBM050.RDZ.COBOL ZIBM050.SOURCE ZIBM050.SOW1.ISPF.ISPPROF **READY** profile noprefix **READY** listc. LISTING FROM CATALOG -- MASTERY.CATALOG DATA ------- MASTERY.CATALOG INDEX ------ MASTERV.CATALOG.CATINDEX \*\*\*

#### TSO PROFILE and LISTC commands

**READY** profile prefix(zibm050) **READY** liste TN CATALOG: CATALOG. USERAA ZIBM050.DATA ZIBM050.DB2.JCL ZIBM050.DB2.SOURCE ZIBM050.DB2.SQL **ZTBM050.FXFC** ZIBM050.INSTRUCT ZIBM050.JCL ZIBM050.LOAD ZIBM050.0UTPUT ZIBM050.RDZ.COBOL ZIBM050.SOURCE ZIBM050.SOW1.ISPF.ISPPROF **READY** 

#### TSO PROFILE, LISTC, and SEND commands

**READY** profile prefix(zibm050) **READY** listc IN CATALOG:CATALOG.USERAA ZIBM050.DATA ZIBM050.DB2.JCL ZIBM050.DB2.SOURCE ZIBM050.DB2.SQL ZIBM050.EXEC ZIBM050.INSTRUCT ZIBM050.JCL ZIBM050.LOAD ZIBM050.0UTPUT ZIBM050.RDZ.COBOL ZIBM050.SOURCE ZIBM050.SOW1.ISPF.ISPPROF **READY** send 'test message' user(zibm050) test message ZIBM050 **READY**  $ispf$ 

## ISPF Interactive System Productivity Facility

Menu-driven panels

User can select options and specify parameters

Program function (PF) keys available to simplify requests for common functions

Full screen format for information display and editing

When data does not fit on the screen, ISPF provides scrolling in all four directions

Menus, panels, selections and navigation can be customized

#### ISPF - A Panel Driven Interface

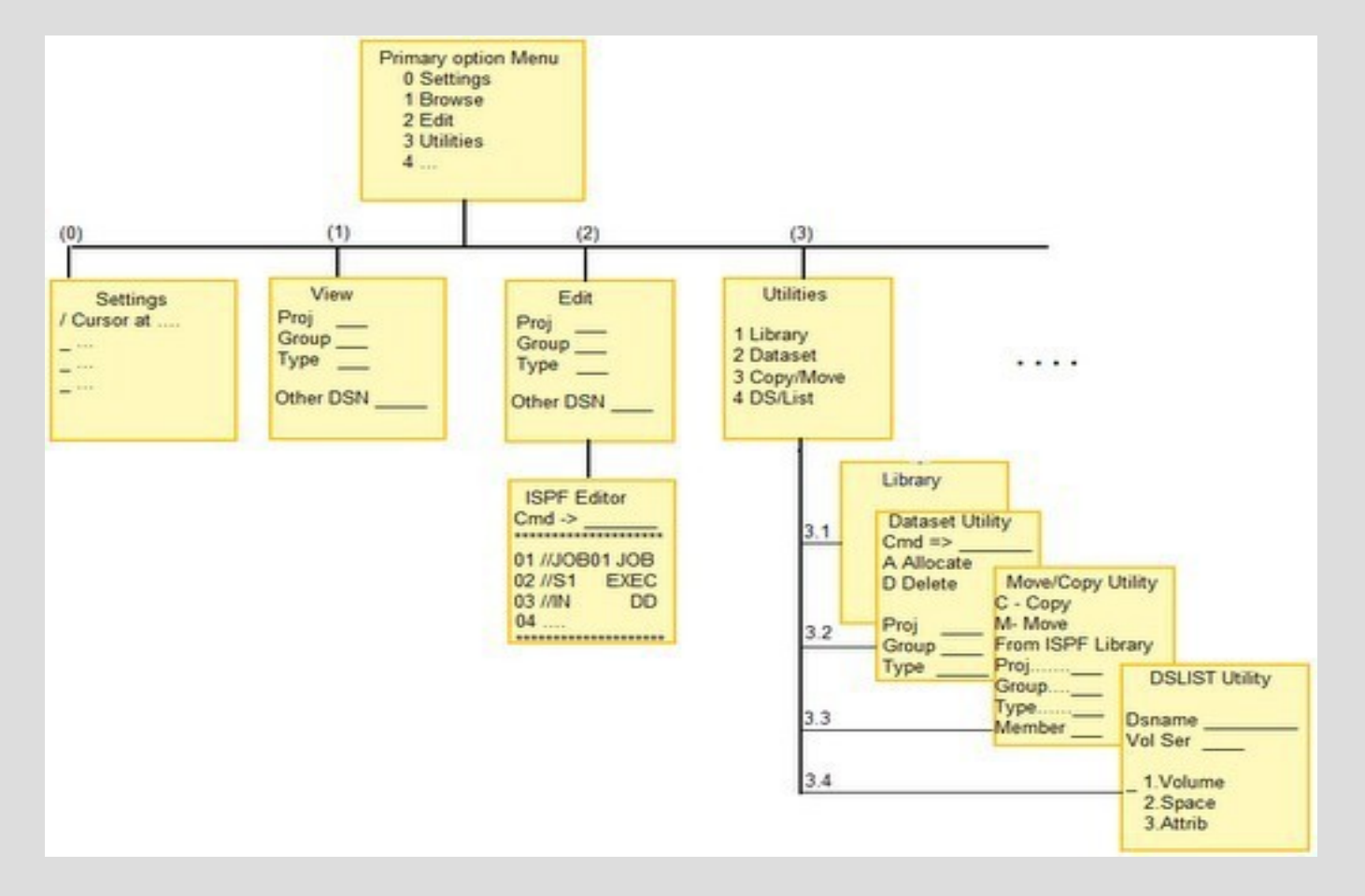

# ISPF Panel Navigation

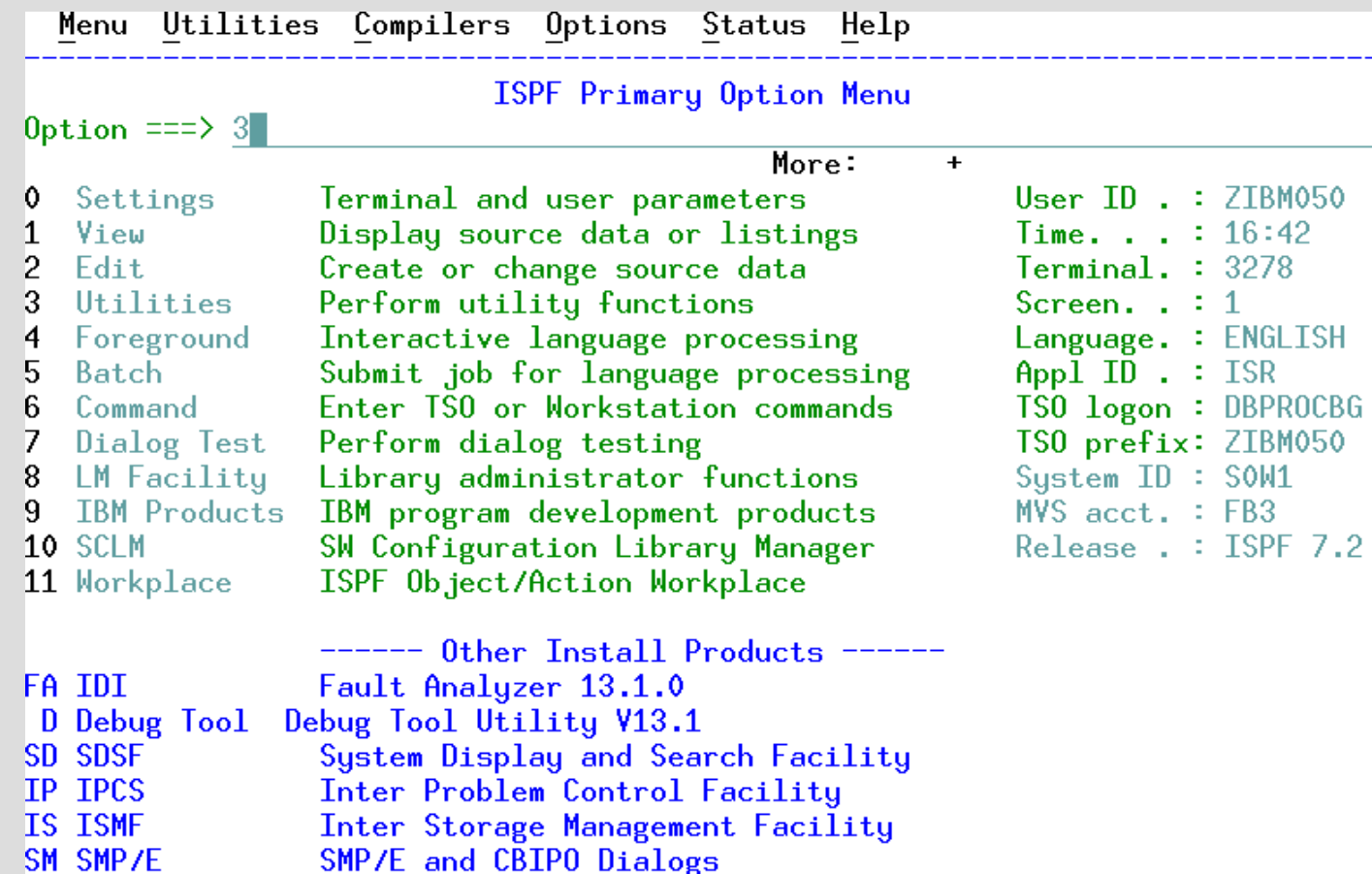

# ISPF Panel Navigation

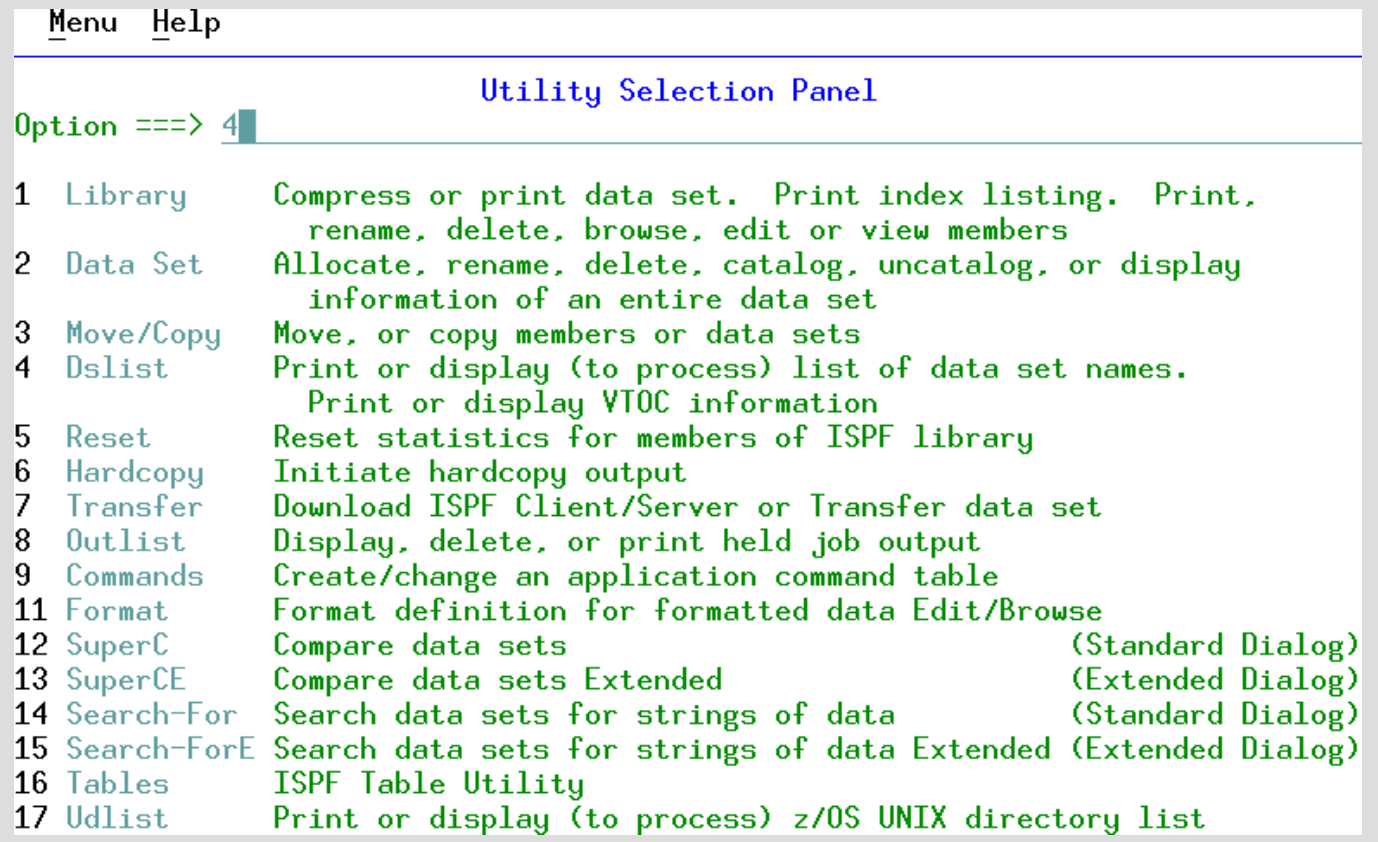

### ISPF Panel Navigation Data Set Name Pattern Matching

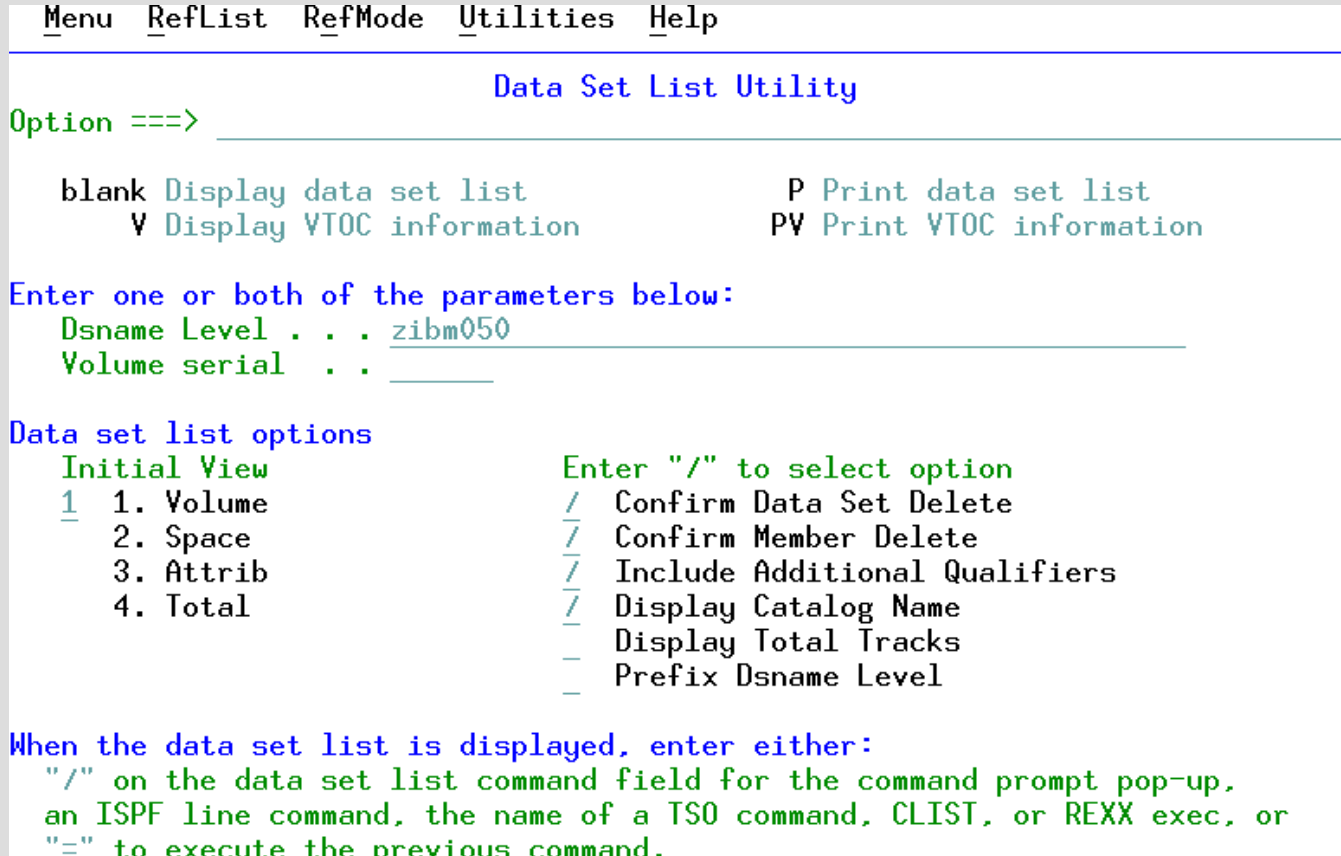

# ISPF Command Column in DSLIST Panel

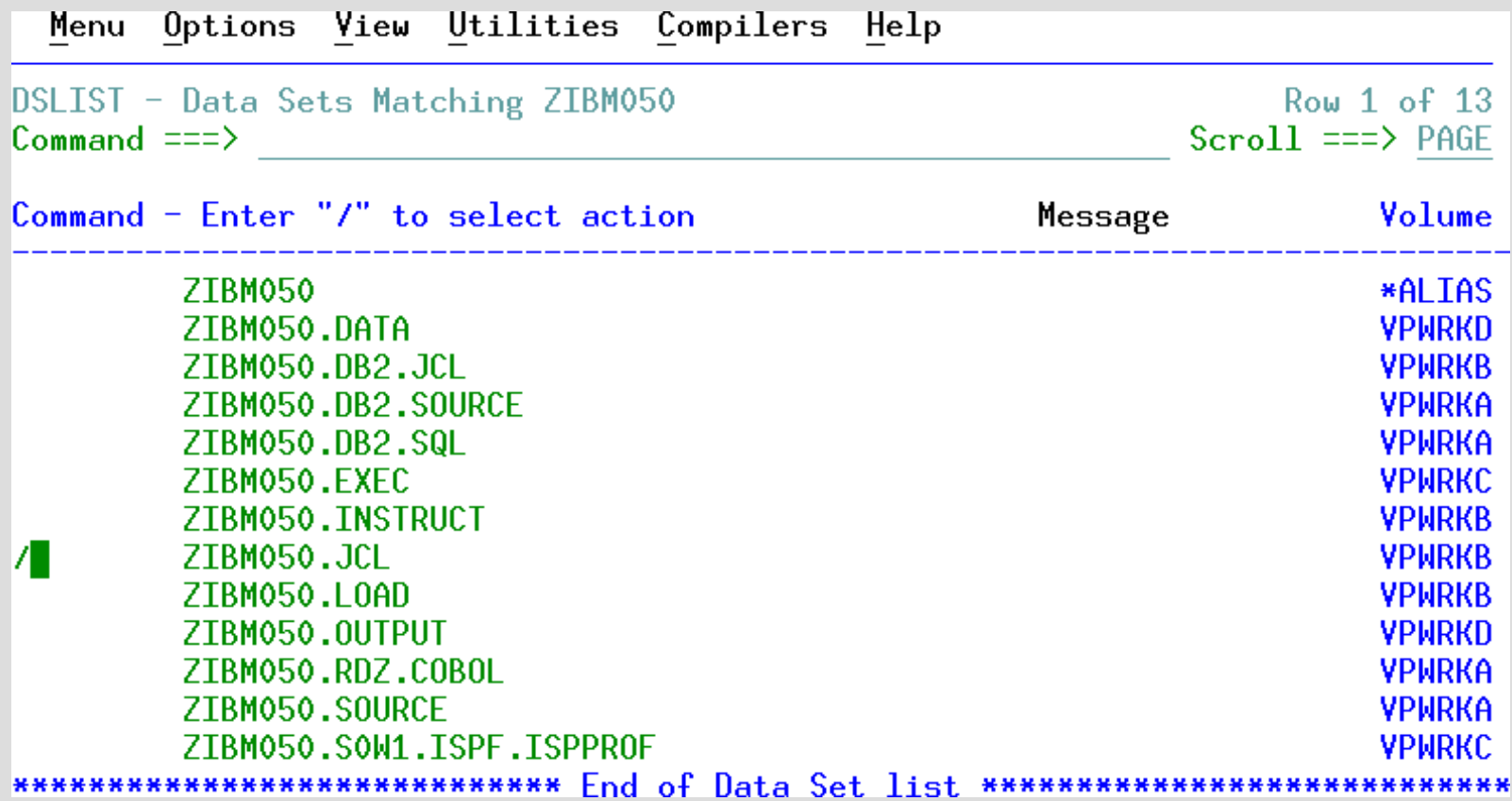

# ISPF Command Column in DSLIST Panel

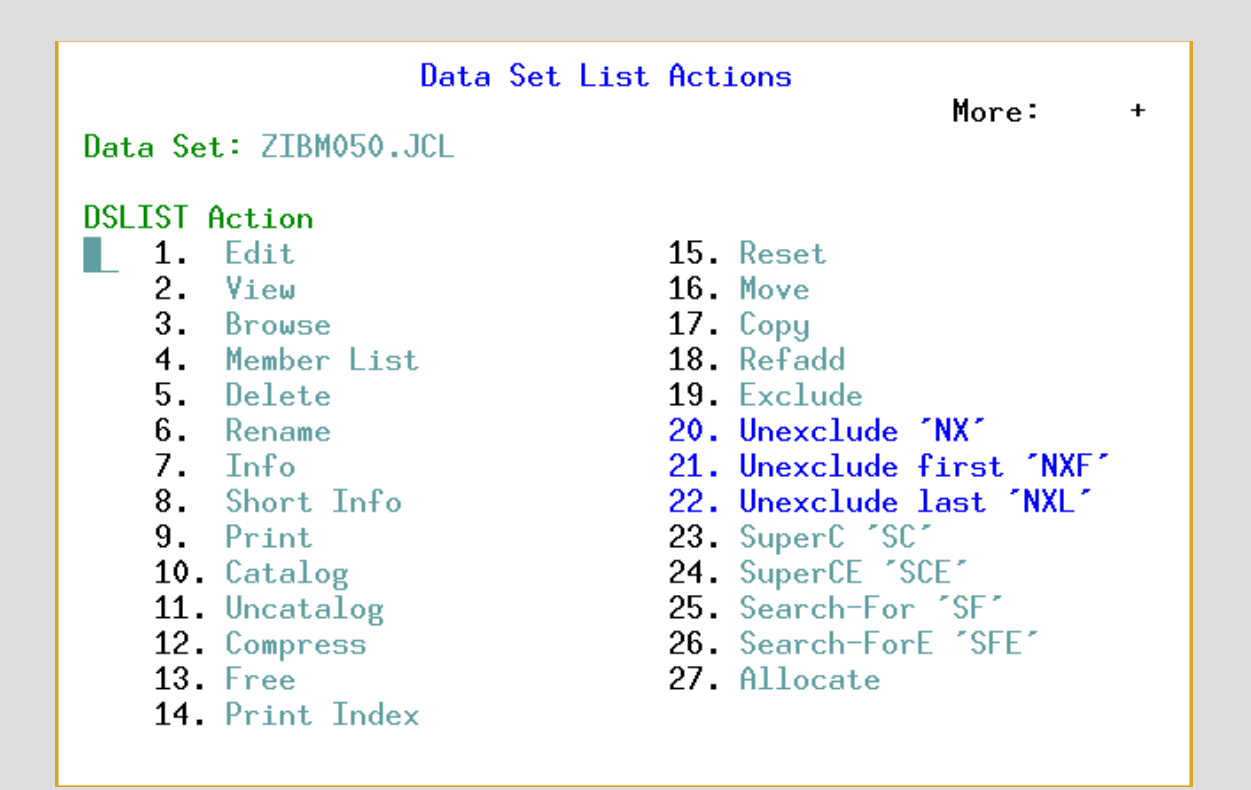

# ISPF Panel Navigation

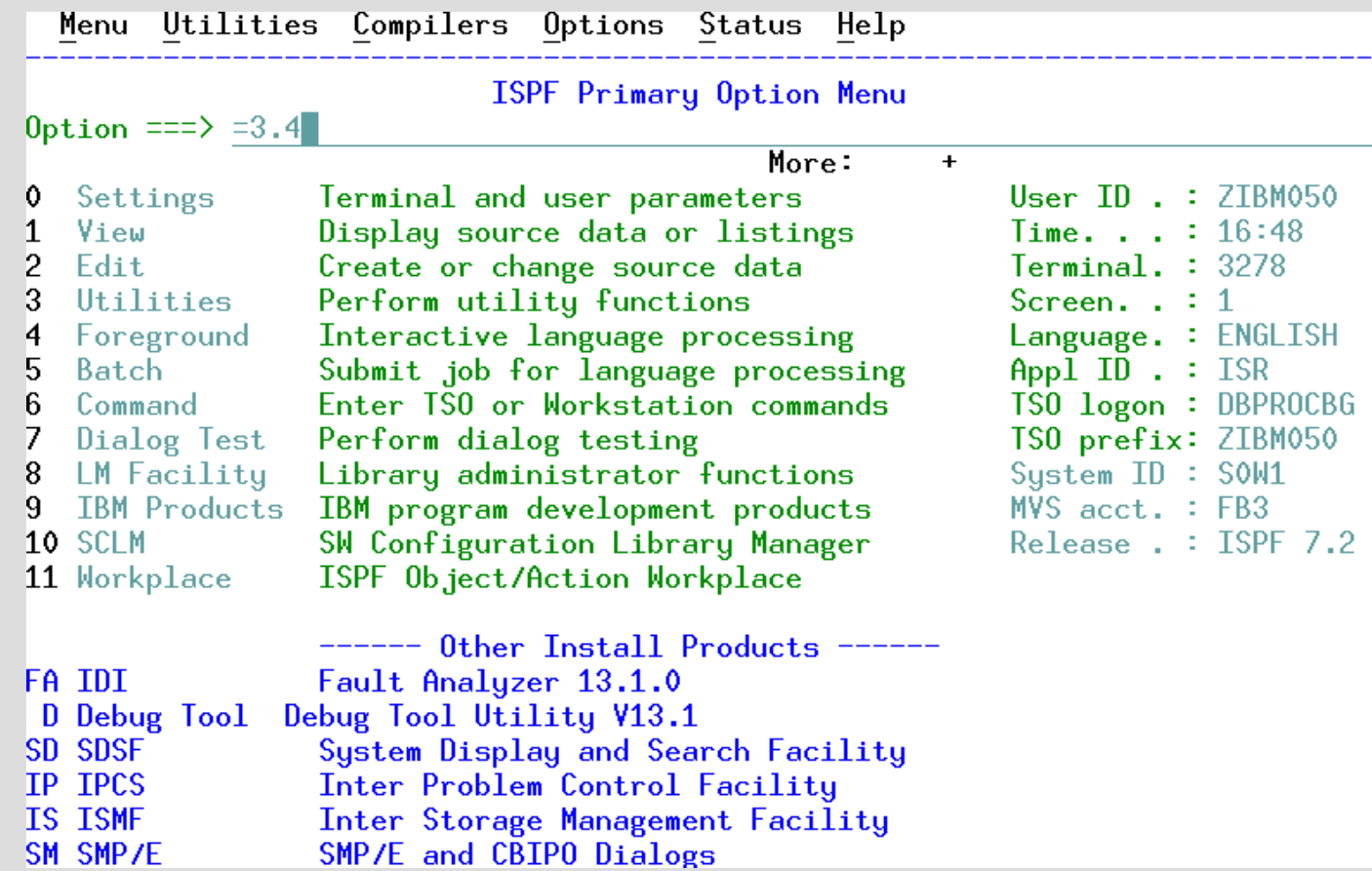

## Edit 'e' ZIBM050.JCL partitioned data set

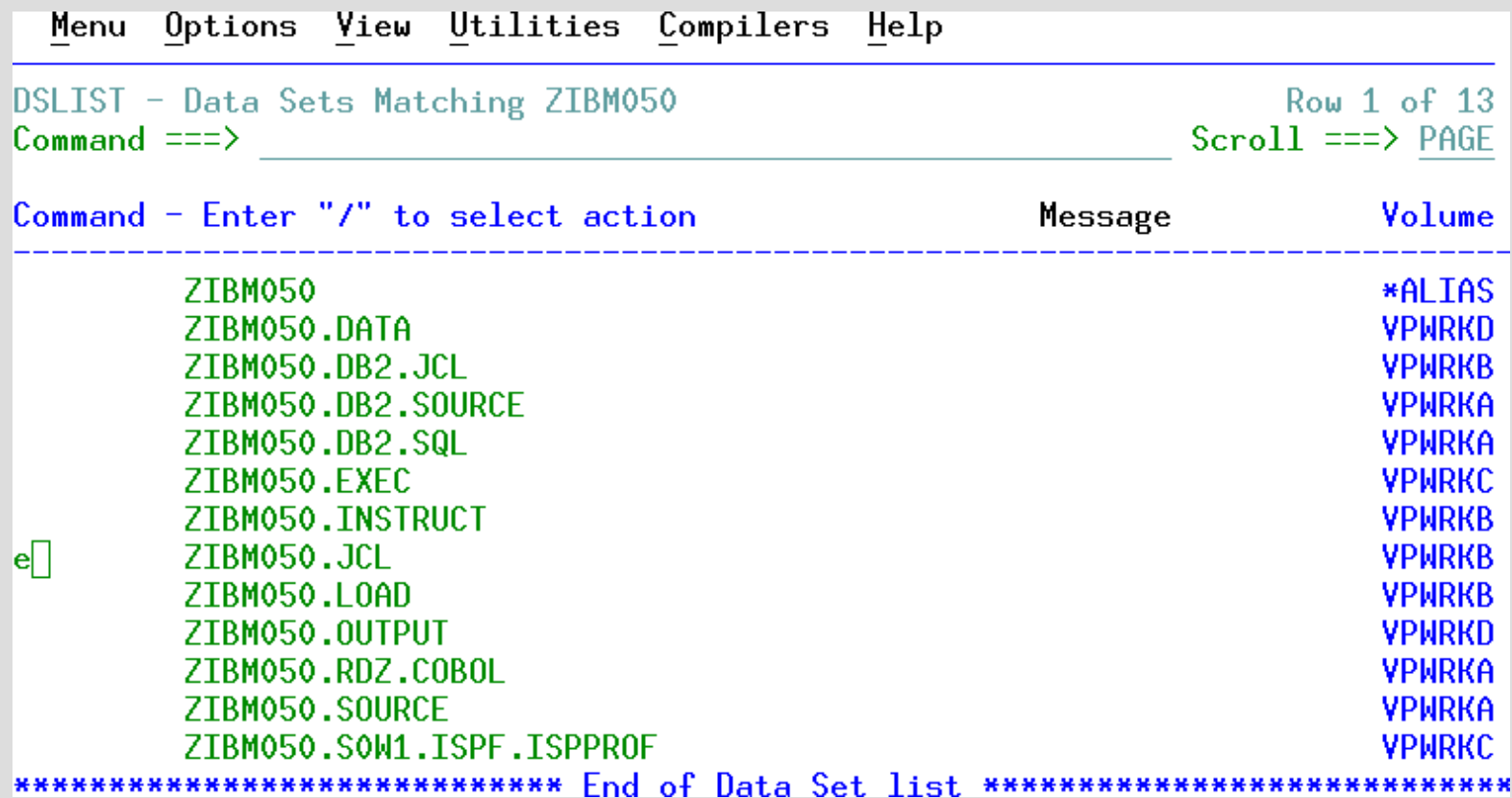

## Select 's' new member edittest

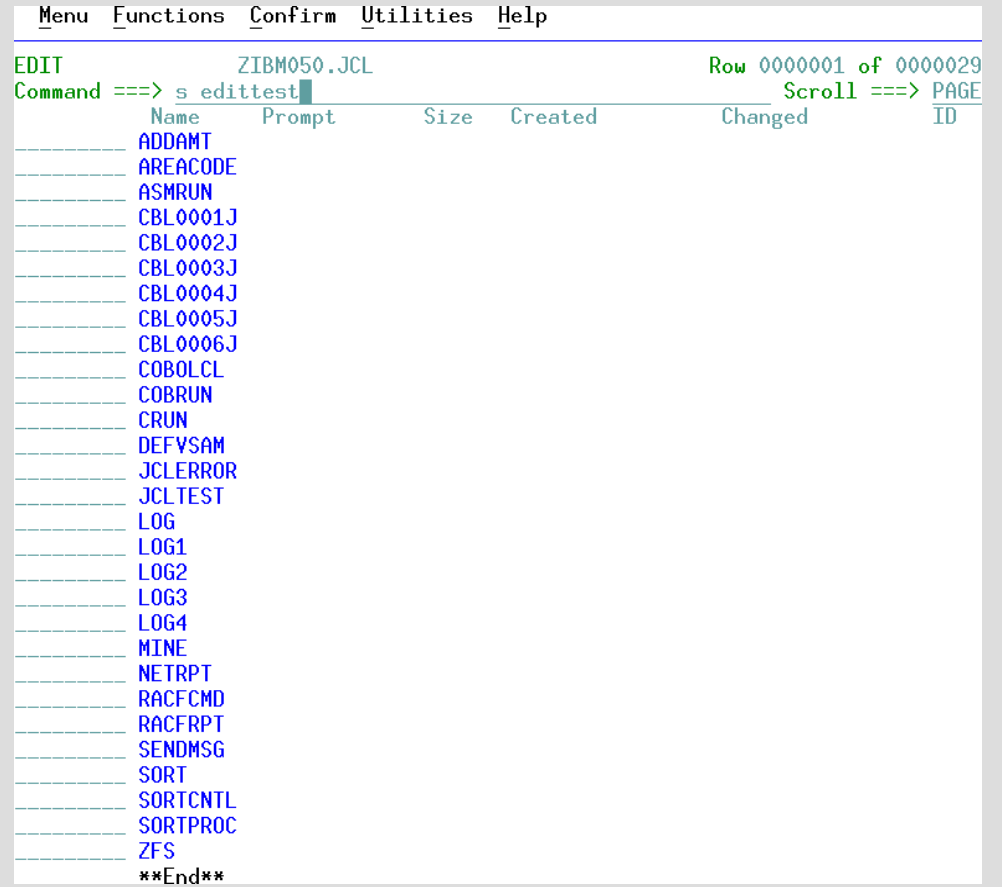

#### ISPF EDIT mode on data set ZIBM050.JCL member name EDITTEST

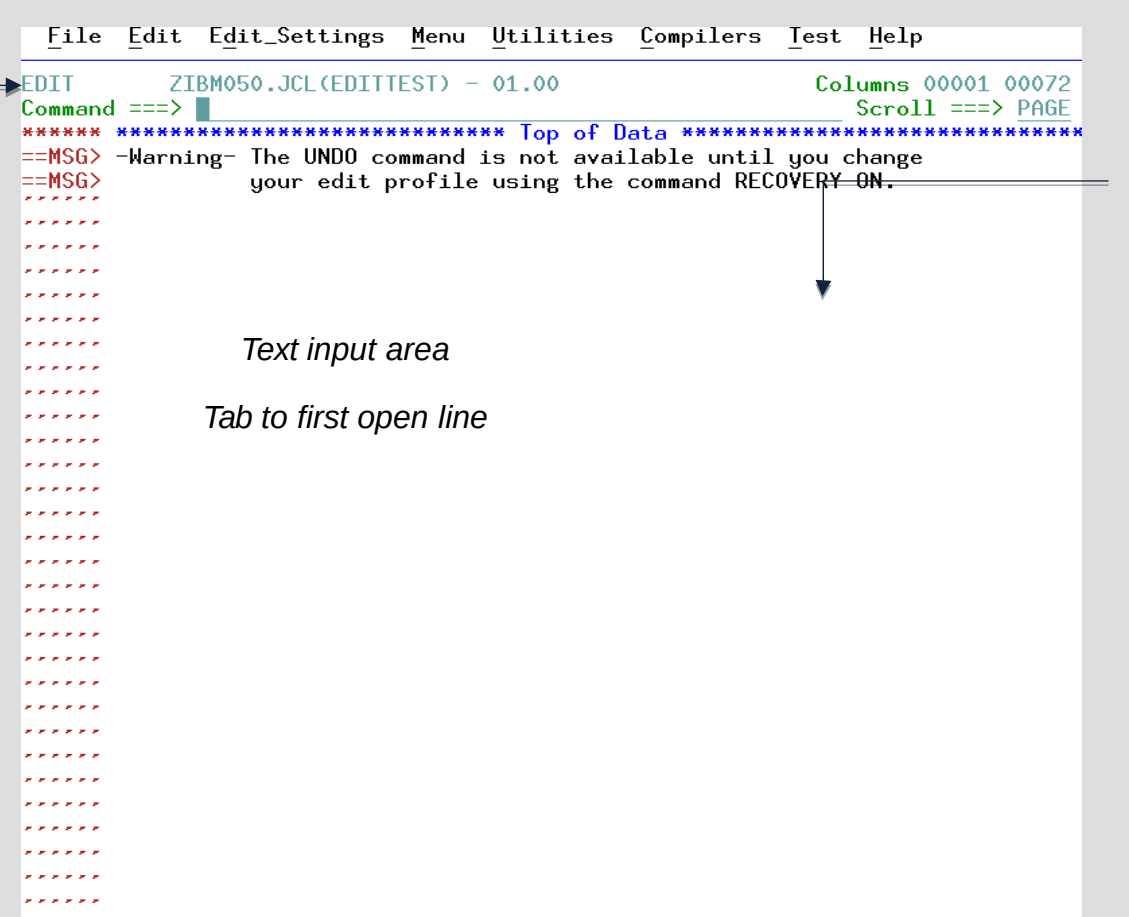

#### Type characters into text input area

File Edit Edit\_Settings Menu Utilities Compilers Test Help ZIBM050.JCL(EDITTEST) - 01.00 Columns 00001 00072 **FDTT** Command  $\equiv \equiv \geq$  $Scrol1 = = \geq$  PAGE \*\*\*\*\*\* \*\*\*\*\*\*\*\*\*\*\*\*\*\*\*\*\*\*\*\*\*\*\*\*\*\*\*\*\* Top of Data \*\*\*\*\*\*\*\*\*\*\*\*\*\*\*\* \*\*\*\*\*\*\*\*\*\*\*\*\*\*  $\equiv$ MSG> -Warning- The UNDO command is not available until you change your edit profile using the command RECOVERY ON. ==MSG> abcdefgh 12345678 *Tab to newlines – wait to 'enter'*  $line 3$ Line  $4$ *Only 'enter' after Line 4* . . . . . *Observe line numbers now present to left of text*File Edit Edit\_Settings Menu Utilities Compilers Test Help ZIBM050.JCZ(EDITTEST) - 01.00 Columns 00001 00072 **FDTT** Command  $==$ > profile  $Scroll ==\gt$  PAGE  $\equiv$ MSG> -Warming- The UNDO command is not available until you change  $==MSG$ your edit profile using the command RECOVERY ON. 000100 abcdefgh 000200 12345678 000300 Line 3 000400 Line 4 \*\*\*\*\*\* \*\*\*\*\*\*\*\*\*\*\*\*\*\*\*\*\*\*\*\*\*\*\*\*\*\* Bottom of Data \*\*\*\*\*\*\*\*\*\*\*\*\*\*\*\*\*\*\*\*\*\*\*\*\*\*\*

#### Type characters into text input area

File Edit Edit Settings Menu Utilities Compilers Test Help **FDTT**  $ZIBM050$ . JCL (EDITTEST) - 01.00 Columns 00001 00072  $Scroll ==$ > PAGE  $Commoned == > profile$  $\equiv$ MSG> -Warning- Thé UNDO command is not available until you change  $\equiv MSG$ your edit profile using the command RECOVERY ON. 000100 abcdefgh 000200 12345678 000300 Line 3 000400 Line 4 \*\*\*\*\*\*\*\*\*\*\*\*\*\*\*\*\*\*\*\*\* Bottom of Data \*\*\*\*\*\*\*\*\*\*\*\*\*\*\*\*\*\* \*\*\*\*\*\* File Edit Edit\_Settings Menu Utilities Compilers Test Help **EDIT** ZIBM050.JCL(EDITTEST) - 01.00 Columns 00001 00072 Command  $==$   $\Box$  $Scrol1 = => PAGE$  $=$ PROF> ....JCL (FIXED - 80)....RECOVERY OFF WARN....NUMBER DISPLAY STD........  $=$ PROF> ....CAPS OFF....HEX OFF....NULLS ON STD....TABS OFF.................... =PROF> ....AUTOSAVE ON....AUTONUM OFF....AUTOLIST OFF....STATS ON.............. =PROF> ....PROFILE UNLOCK....IMACRO NONE....PACK OFF....NOTE ON................  $\equiv MSG$  -Warning- The UNDO command is not available until you change  $=\text{MSG}$ your edit profile using the command RECOVERY ON.  $000100$  abcdefgh 000200 12345678  $000300$  Line  $3$ 000400 Line 4 \*\*\*\*\*\* \*\*\*\*\*\*\*\*\*\*\*\*\*\*\*\*\*\*\*\*\*\*\*\*\*\* Bottom of Data \*\*\*\*\*\*\*\*\*\*\*\*\*\*\*\*\*\*\*\*\*\*\*\*\*\*\*\*

#### ISPF primary edit command 'reset' will remove the '=PROF>' and '==MSG>' lines

File Edit Edit\_Settings Menu Utilities Compilers Test Help  $ZIBM050$ . JCL (EDITTEST) - 01.00 Columns 00001 00072 **EDIT**  $Commoned == > reset$  $Scroll ==\gt; PAGE$ \*\*\*\*\*\* \*\*\*\*\*\*\*\*\*\*\*\*\*\*\*\*\*\*\*\*\*\*\*\*\*\*\*\* Top of Data \*\*\*\*\*\*\*\*\*\*\*\*\*\*\*\*\*\*\*\*\*\*\*\*\*\*\*\*\*\*\*  $=$ PROF> ....JCL (FIXED - 80)....RECOVERY OFF WARN....NUMBER DISPLAY STD........  $=$ PROF> ....CAPS OFF....HEX OFF....NULLS ON STD....TABS OFF....................  $=$ PROF> ....AUTOSAYE ON....AUTONUM OFF....AUTOLIST OFF....STATS ON.............  $=$ PROF> ....PROFILE UNLOCK....IMACRO NONE....PACK OFF....NOTE ON...............  $=$ PROF> ....HILITE OFF CURSOR FIND.............................  $\equiv$ MSG> -Warning- The UNDO command is not available until you change your edit profile using the command RECOVERY ON.  $=\equiv$ MSG $>$ 000100 abcdefgh 000200 12345678 000300 Line 3 000400 line 4 \*\*\*\*\*\* \*\*\*\*\*\*\*\*\*\*\*\*\*\*\*\*\*\*\*\*\*\*\*\*\*\*\* Bottom of Data \*\*\*\*\*\*\*\*\*\*\*\*\*\*\*\*\*\*\*\*\*\*\*\*\*\*\*\*\*

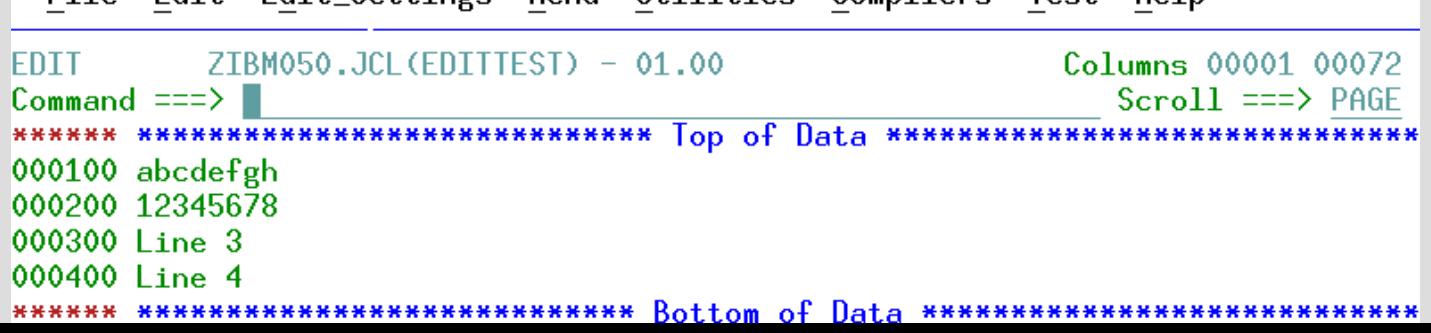

File Edit Edit Settings Menu Utilities Compilers Test Help

# Example of using line commands

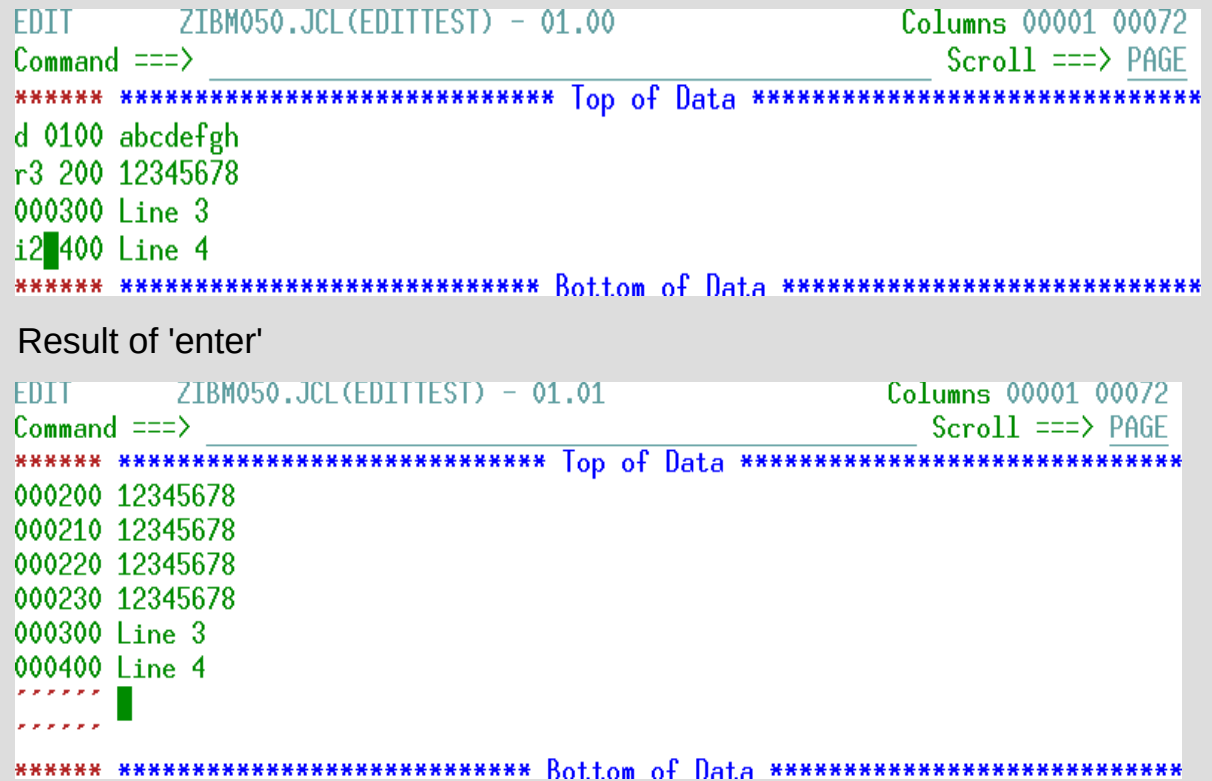

#### Example of using primary and line commands at same time

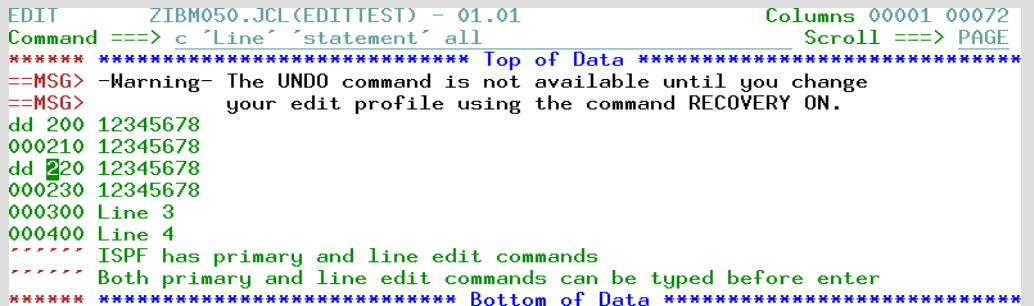

#### Result of 'enter'

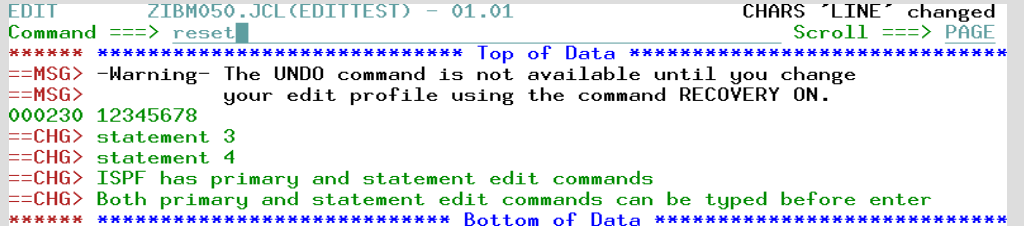

#### Result of reset, then 'enter'

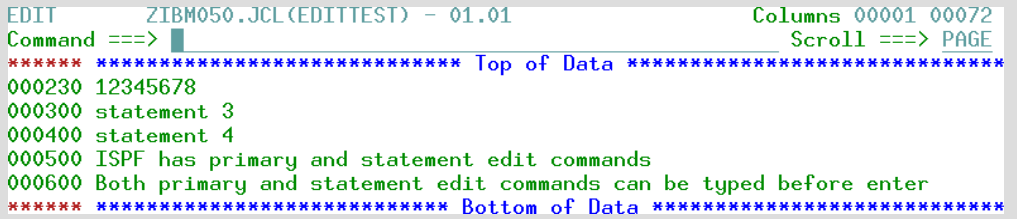

# ISPF EDIT online tutorial

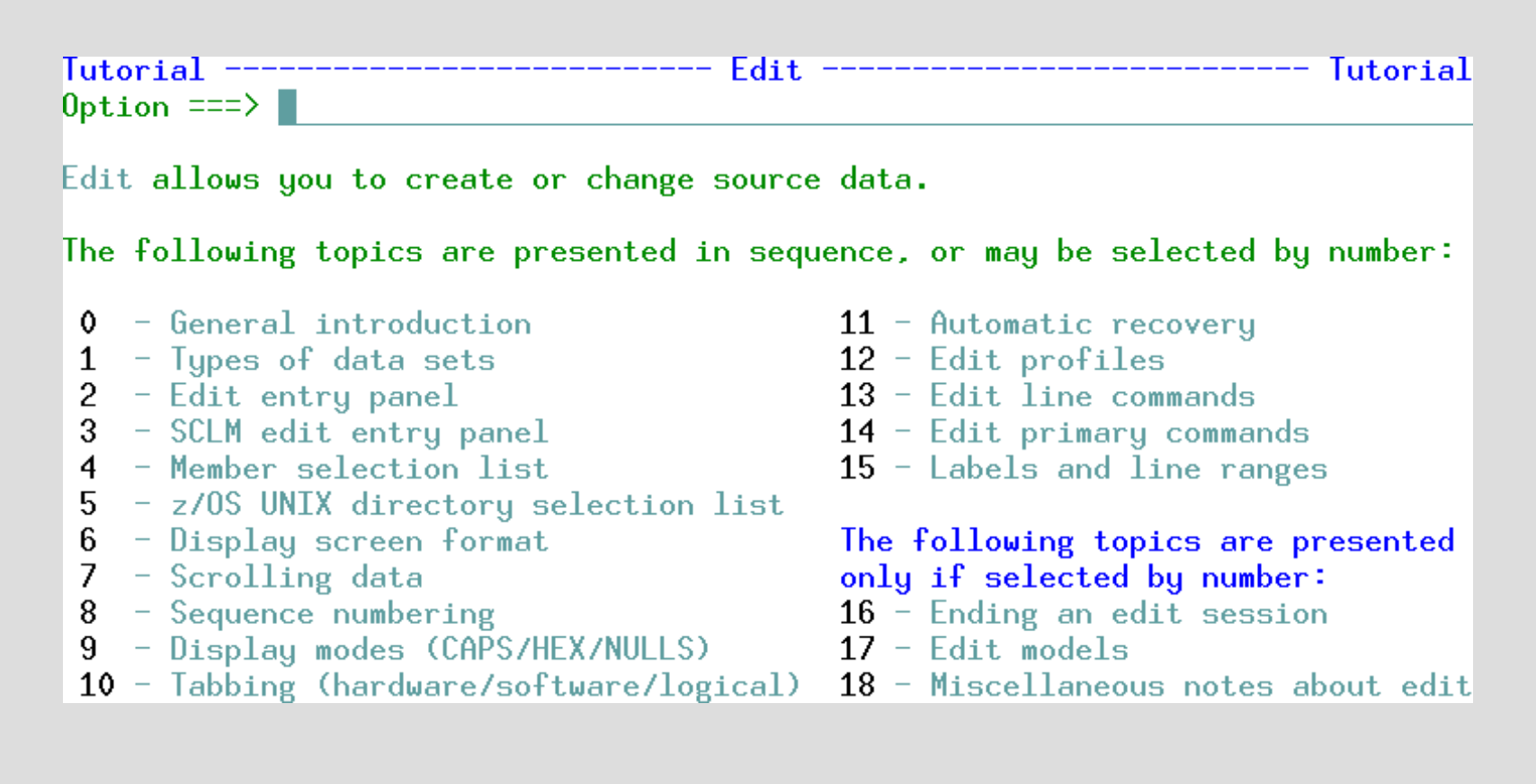

## Edit Tutorial help on 'line commands'

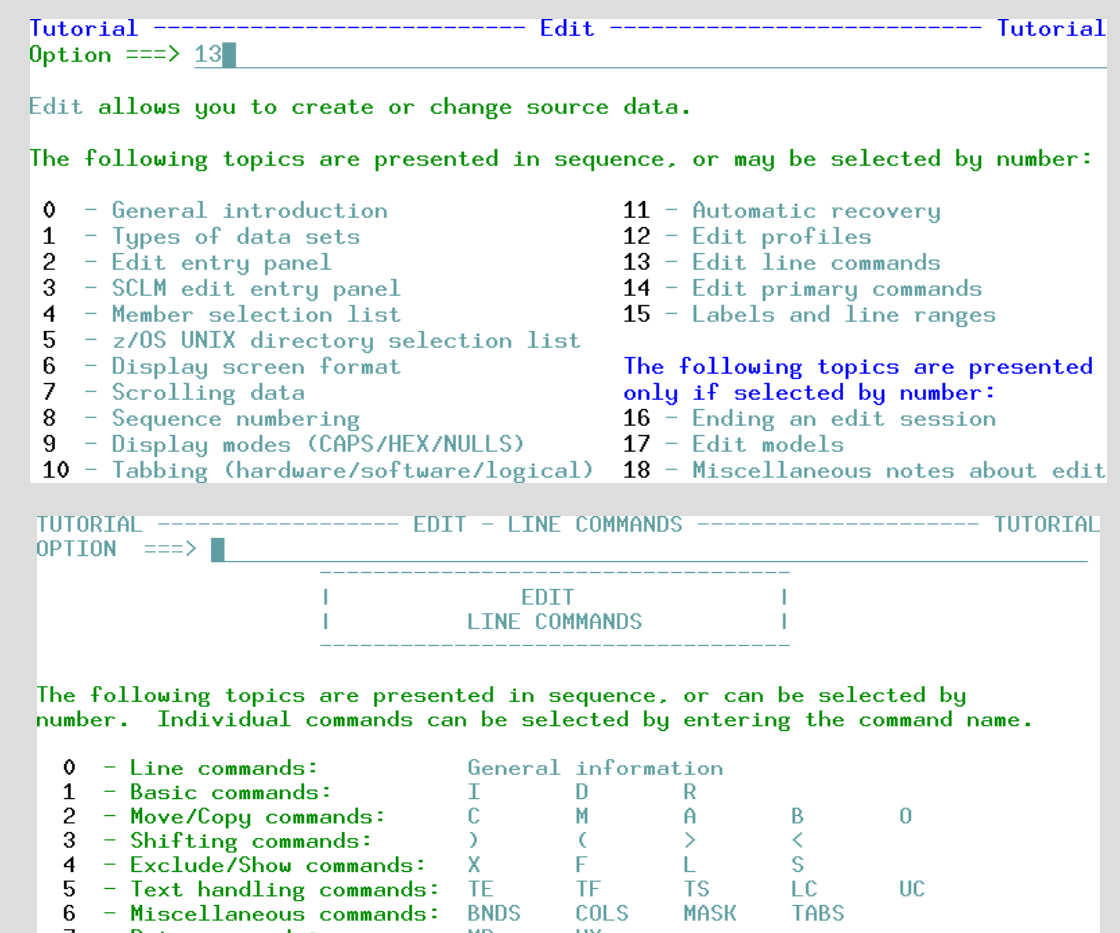

 $7 - Data commands$ : **MD** HX.

## Edit Tutorial help on 'primary commands'

Tutorial ----------------------------- Fdit. ------------------------------ Tutorial Option === $>14$ Edit allows you to create or change source data. The following topics are presented in sequence, or may be selected by number:  $\bullet$  - General introduction  $11 -$  Automatic recovery  $1 -$  Tupes of data sets  $12$  - Edit profiles  $2 -$  Edit entru panel  $13$  - Edit line commands 14 - Edit primary commands  $3 - \text{SCLM edit entry panel}$ 4 - Member selection list  $15$  - Labels and line ranges  $5 - z/0S$  UNIX directory selection list  $6 -$  Display screen format The following topics are presented  $7 -$  Scrolling data only if selected by number:  $16 -$  Ending an edit session  $8 -$  Sequence numbering  $9 -$  Display modes (CAPS/HEX/NULLS)  $17 -$  Edit models 10 - Tabbing (hardware/software/logical) 18 - Miscellaneous notes about edit Tutorial ------------------ Edit Primary Commands ------------------ Tutorial  $0$ ption === $>$ 

The following topics are presented in sequence, or may be selected by number. Individual commands may be selected by entering the command name.

- $0$  Primary commands (general information)
- $1 -$  Miscellaneous commands
- 2 FIND/CHANGE/EXCLUDE commands
- 3 Number control commands
- 4 Display mode control commands
- 5 Termination control commands
- $6$  External data commands
- $7 -$  Macro control commands
- $8 -$ Data editing commands
- $9$  Edit settings command

Note: Select >CANCEL to see information for the CANCEL command.

# F3 will automatically save changes and return

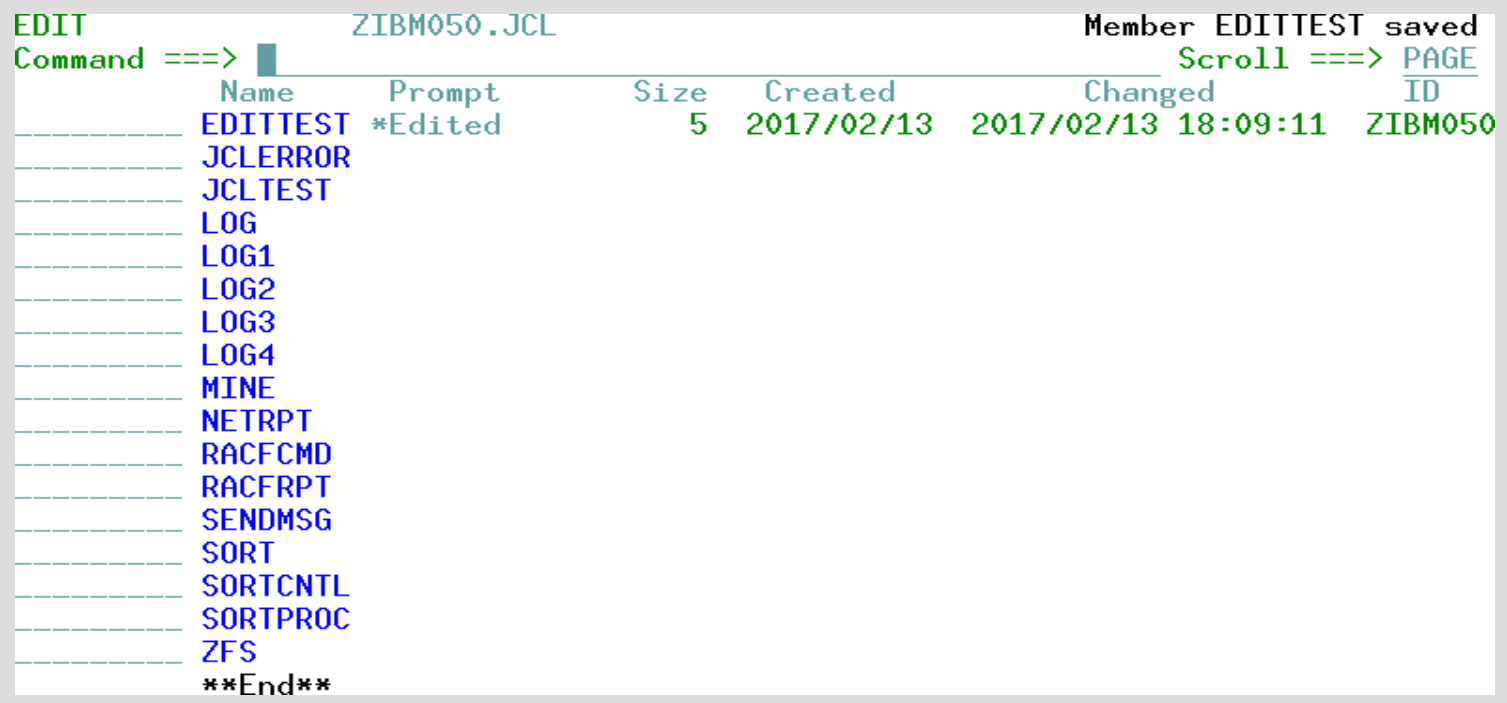

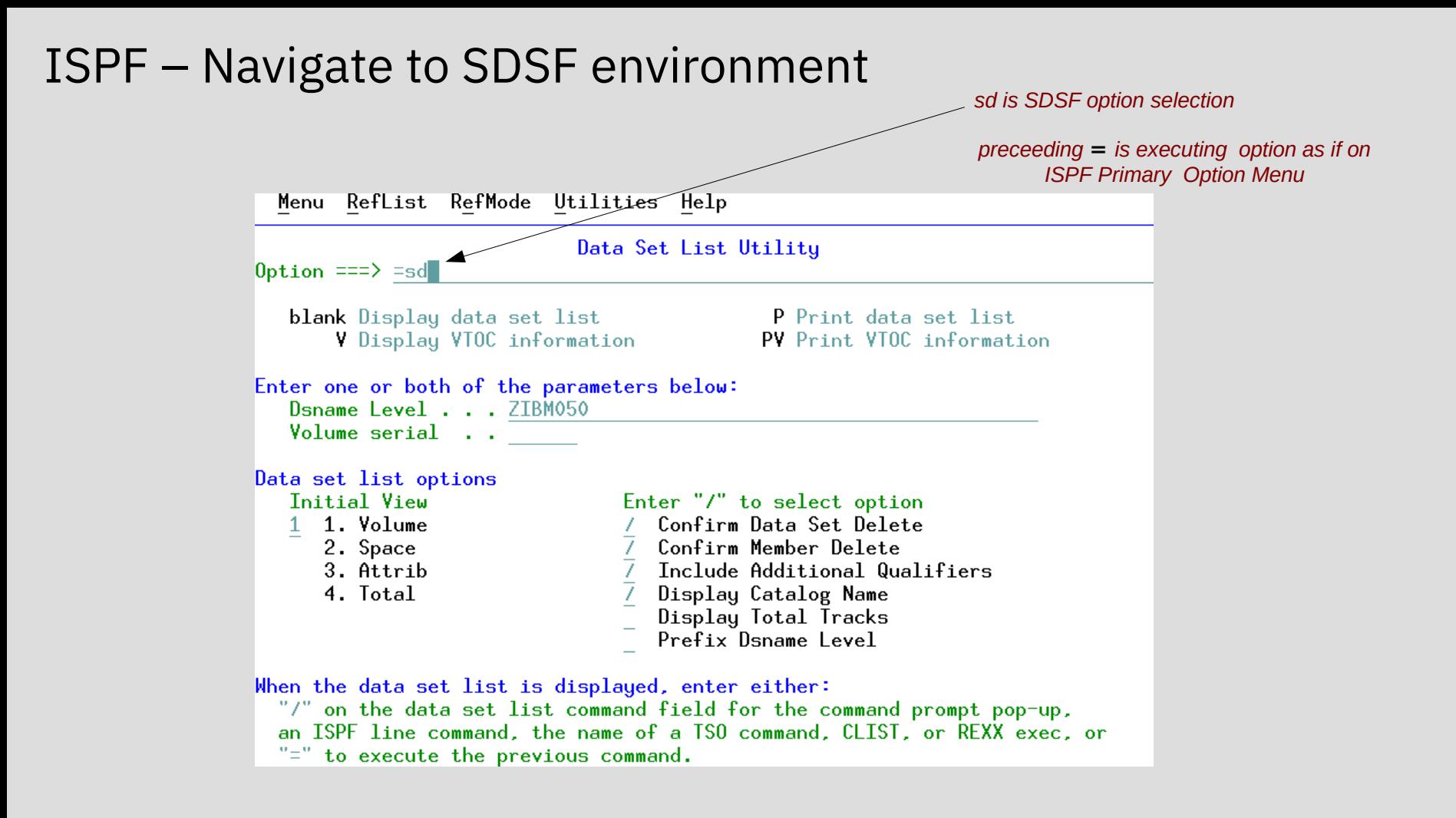

#### SDSF - A Panel Driven Interface

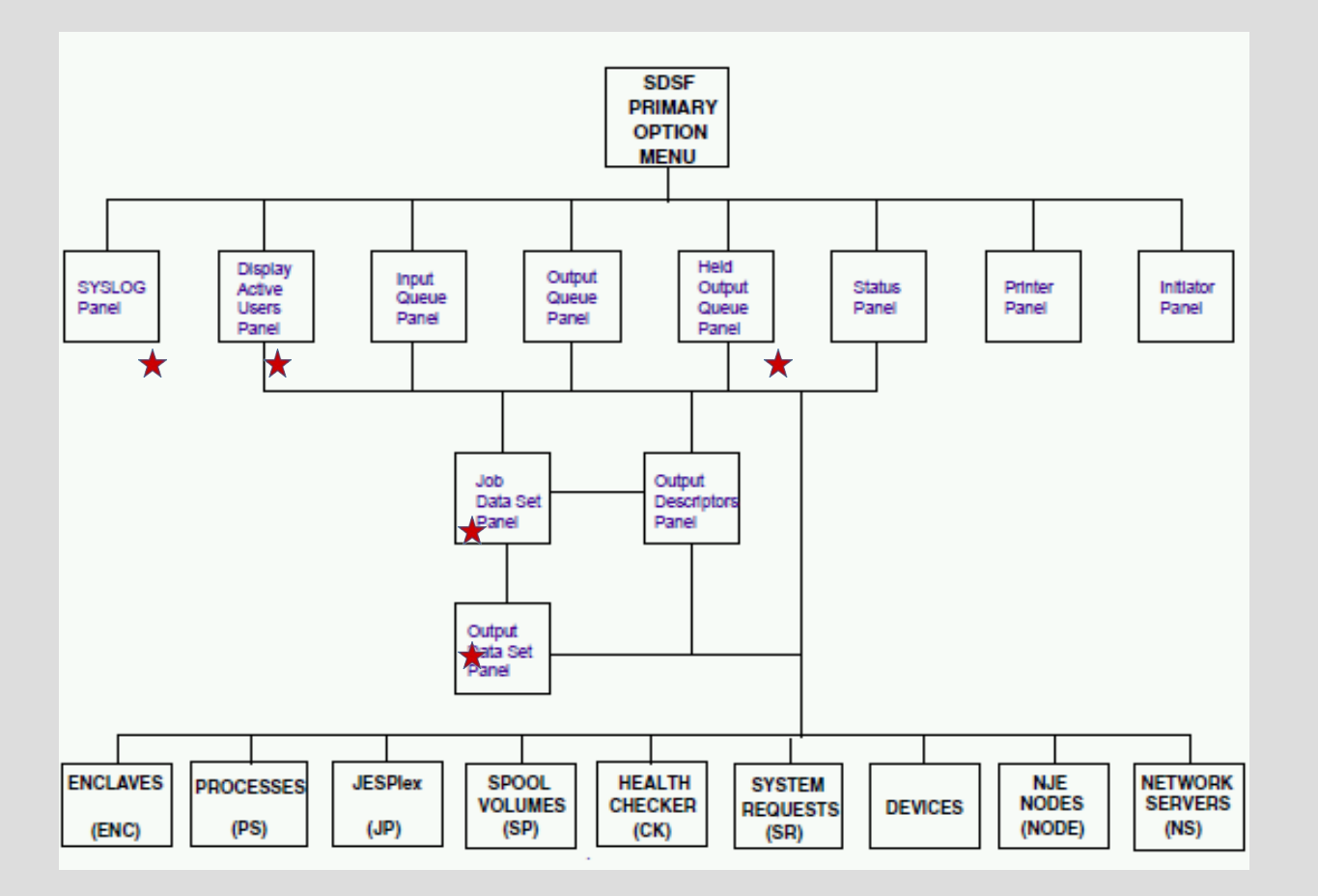

# SDSF Panel Driven Interface

enter help or F1 from Primary Option Menu

```
HELP: SDSF - Table of Contents
COMMAND INPUT == \BoxSelect a topic by number, or press Enter to view topics in sequence.
   1 - What's new
                                             13 - Help commands
   2 - Job and workload panels 14 - Action bar
   3 - Device and resource panels<br>
4 - System information panels<br>
16 - Action characters
   5 - Search and scroll commands<br>
6 - Filter commands<br>
6 - Filter commands<br>
18 - JES and MVS commands
   6 - Filter commands<br>7 - View commands
                               19 - Point-and-shoot8 - Printing data20 - 0nline library
   9 - 0ptions commands
  10 - 0ther commands
                                             99 - SDSF messages
  11 - Server commands
  12 -SDSF command
                                       REXXHe1p - SDSF REXX (ISPF only)SEARCH - Search the help (ISPF \text{ only})F10 = PreviousF1 = HelpEnter = ForwardF3 = ExitF7 = UpTOC = Menu
```
## SDSF - LOG command

Displau Filter View Print Options Search Help HQX77AO ----------------- SDSF PRTMARY OPTTON MENU COMMAND INPUT  $==>1$ og  $SCROH = = = > PAGF$  $\bigstar_{\text{DA}}$ Active users **TNTT Initiators**  $T$ Input queue PR. Printers  $\Omega$ Output queue **PUN Punches** H. Held output queue **RDR** Readers Status of jobs  $\mathsf{rST}$ **I TNF Lines** Job groups **NODE Nodes** JG. **SYM** System symbols Spool offload  $SO<sub>2</sub>$  $\blacksquare$  DG System log **SP** Spool volumes `SR Sustem requests Network servers **NS**  $NC$ **MAS** Members in the MAS Network connections  $J<sub>C</sub>$ Job classes **RM** Resource monitor **SE** Scheduling environments CK. Health checker **RES** LNK: **WLM** resources Link list data sets ENC Enclaves Link pack data sets LPA APF data sets PS. **Processes** APF. SYS System information **PAG** Page data sets Parmlib data sets **ENQ Enqueues PARM** Proclib data sets **DYNX** Dynamic exits **PROC AS** Address space memory ULOG User session log

**END** Exit SDSF

Licensed Materials - Property of IBM

5650-ZOS Copyright IBM Corp. 1981, 2015. US Government Users Restricted Rights - Use, duplication or disclosure restricted by GSA ADP Schedule Contract with IBM Corp.

## SDSF - System Log (SYSLOG)

Displau Filter View Print Options Search Help SDSE SYSLOG 266.101 SOW1 SOW1 02/14/2017 OW 4 791 COLUMNS 02-81 COMMAND TNPHT  $==$  $SCR$   $I = z = \geq$   $PAGF$ **FR** 661 00000090 **SHASP003 МАТСН** M. 0000000 SOM1 17045 07:50:56.46 00000090 **SHASP249 COMMAND RECETVE** F 662 00000090  $$0T(1 - 9999)$ MR0000000 SOM1 17045 07:50:56.46 INTERNAL 00000090  $$HASPO03$   $RC=(52)$  0 663 **DR** 663 00000090  $$HASPO03$   $RC=(52)$   $0$   $T(1-9)$ ER 663 00000090 \$HASP003 **МАТСН** м 0000000 SON1 17045 07:50:56.58 00000090 \$HASP249 COMMAND RECEIVE F 664 00000090 \$POJOBO.READY.Q=W NR0000000 SON1 17045 07:50:56.58 STC00336 00000090 \$HASP686 OUTPUT (BPXAS) **NR0000000 SOW1** 17045 07:50:56.58 STC00338 00000090 **SHASP686 OUTPUT (SMEDUMPS)** NR0000000 SON1 17045 07:50:56.58 STC00342 00000090 **\$HASP686 OUTPUT (BPXAS) NR0000000 SOW1** 17045 07:50:56.58 STC00343 00000090 **\$HASP686 OUTPUT(SMFDUMPS NR0000000 SOW1** 17045 07:50:56.58 STC00344 00000090 **\$HASP686 OUTPUT(SMFDUMPS** M 0000000 SON1 17045 07:50:56.59 00000090 **SHASP249 COMMAND RECETVE** F 670 00000090 **SDSPOOL ALL** MR0000000 SOW1 17045 07:50:56.59 INTERNAL 00000090 \$HASP893 VOLUME(VPSPON) **DR** 671 00000090 \$HASP893 VOLUME(VPSPON) **DR** 671 00000090 **\$HASP893 DR** 671 00000090 **\$HASP893 FR** 671 00000090 **\$HASP893** MR0000000 SOM1 17045 07:50:56.59 INTERNAL 00000090 \$HASP893 VOLUME(VPSPOP) **DR** 672 00000090 \$HASP893 VOLUME(VPSPOP) **DR** 672 00000090 **\$HASP893 DR** 672 00000090 **\$HASP893 FR** 672 00000090 **\$HASP893 MR0000000 SOW1** 17045 07:50:56.59 INTERNAL 00000090 \$HASP893 VOLUME(VPSPOL) **DR** 673 00000090 \$HASP893 VOLUME(VPSPOL) **DR** 673 00000090 **\$HASP893 DR** 673 00000090 **\$HASP893** ER 673 00000090 **\$HASP893 NR0000000 SOW1** 17045 07:50:56.59 INTERNAL 00000090 **\$HASP646 6.3787 PERCENT** N 0200000 SOW1 17045 07:50:56.71 STC00336 00000090 \$HASP250 BPXAS PURGED --'N. 0200000 SOW1 17045 07:50:56.71 STC00342 00000090 \$HASP250 BPXAS PURGED --N 0200000 SOW1 17045 07:50:56.71 STC00338 00000090 **\$HASP250 SMFDUMPS PURGED** N 0200000 SOW1 17045 07:50:56.71 STC00343 00000090 **\$HASP250 SMFDUMPS PURGED NC0000000 SOW1** 17045 07:54:44.41 INSTREAM 00000290 **LOGON** N 0200000 SOW1 17045 07:54:54.03 TSU00345 00000281 \$HASP100 ZIBM050 ON TSO N 4000000 SOW1 17045 07:54:54.39 TSU00345 00000090 **\$HASP373 ZIBM050 STARTE \*\*\*\*\*\*\*\*\*\*\*\*\*\* ВОТТОМ ОЕ ПАТА \*\*\*\*\*\*\*** 

#### SDSF Help enter help or F1 while in system log

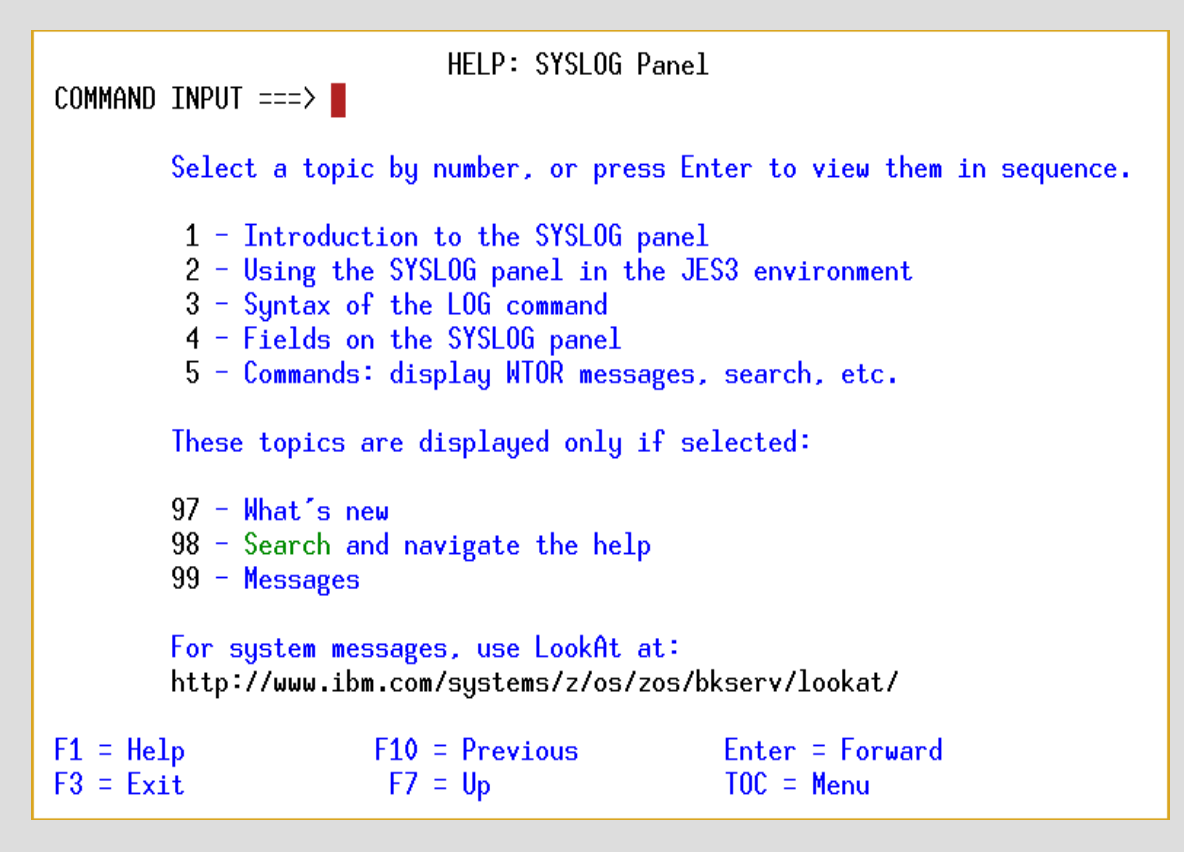

## Time Sharing Option & hosted full screen applications

TSO is a command line interface with a limited set of commands

ISPF is a full screen panel driven interface used to edit data sets, edit unix files, and execute system utilities

SDSF is a full screen panel drive interface used to view input queue, execution queue, output queue, system log (syslog), and enter system commands when authorized.

**Note:** TSO, ISPF, and SDSF interactive functions can be executed using JCL (Batch)

#### IBM z/OS Manuals Web Based Bookshelves

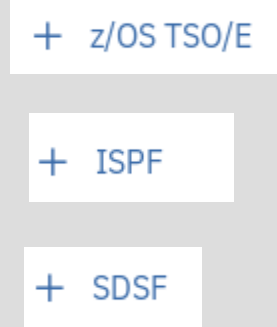

# Unit Summary

Having completed this unit, you should be able to:

- Describe and use TSO command line interface
- Describe and use ISPF panels
- Describe and use SDSF panels
- Describe and use ISPF editor
- Locate TSO, ISPF, and SDSF manuals

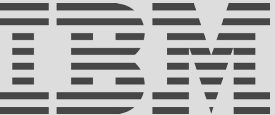